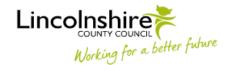

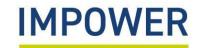

## How to Access the Digital Valuing SEND tool

The Valuing SEND tool has recently migrated to a new user-friendly digital platform.

You can complete the digital tool for any child/young person with additional needs, from birth to aged 25, whether in a mainstream or specialist setting and whether they are subject of an Education, Health and Care Plan or suspected/identified as needing SEN support.

There are 2 versions of the digital tool – one for early years and one for ages 5-25.

## To access the digital tool, please follow these steps:

- 1. Each school/setting will receive a Valuing SEND registration form you will be asked to give the name of a school/setting administrator who will manage the Valuing SEND digital accounts for your school/setting.
- 2. Request an account directly from your school/setting administrator they will set up your account using your email address and will provide you with a temporary password (you can change this later).
- 3. Enter the following URL into your web browser www.valuingsend.co.uk
- 4. You will now see the "Welcome" page for the digital platform Please enter your email address and password here and click "Continue".
  - In the event you forget your password, select "Forgotten your password?" and you will receive an email with new login details.
- 5. You will then be directed to the Valuing SEND Homepage here, you can create a new profile for a child or young person or view/edit an existing profile.

You can find guidance on completing the digital Valuing SEND tool on the Lincolnshire Local Offer.

## **Further Information**

Should you require any further assistance, please contact us at:

**SEND Advice Line for Lincolnshire (Ask SALL)** 

Email - asksall@lincolnshire.gov.uk

Call - 01522 553199

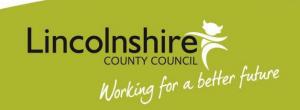